# CERTIFICADO UPME

para acceder a los beneficios tributarios a quienes desarrollen proyectos de Fuentes no Convencionales de Energía (FNCE) y Gestión Eficiente de Energía (GEE).

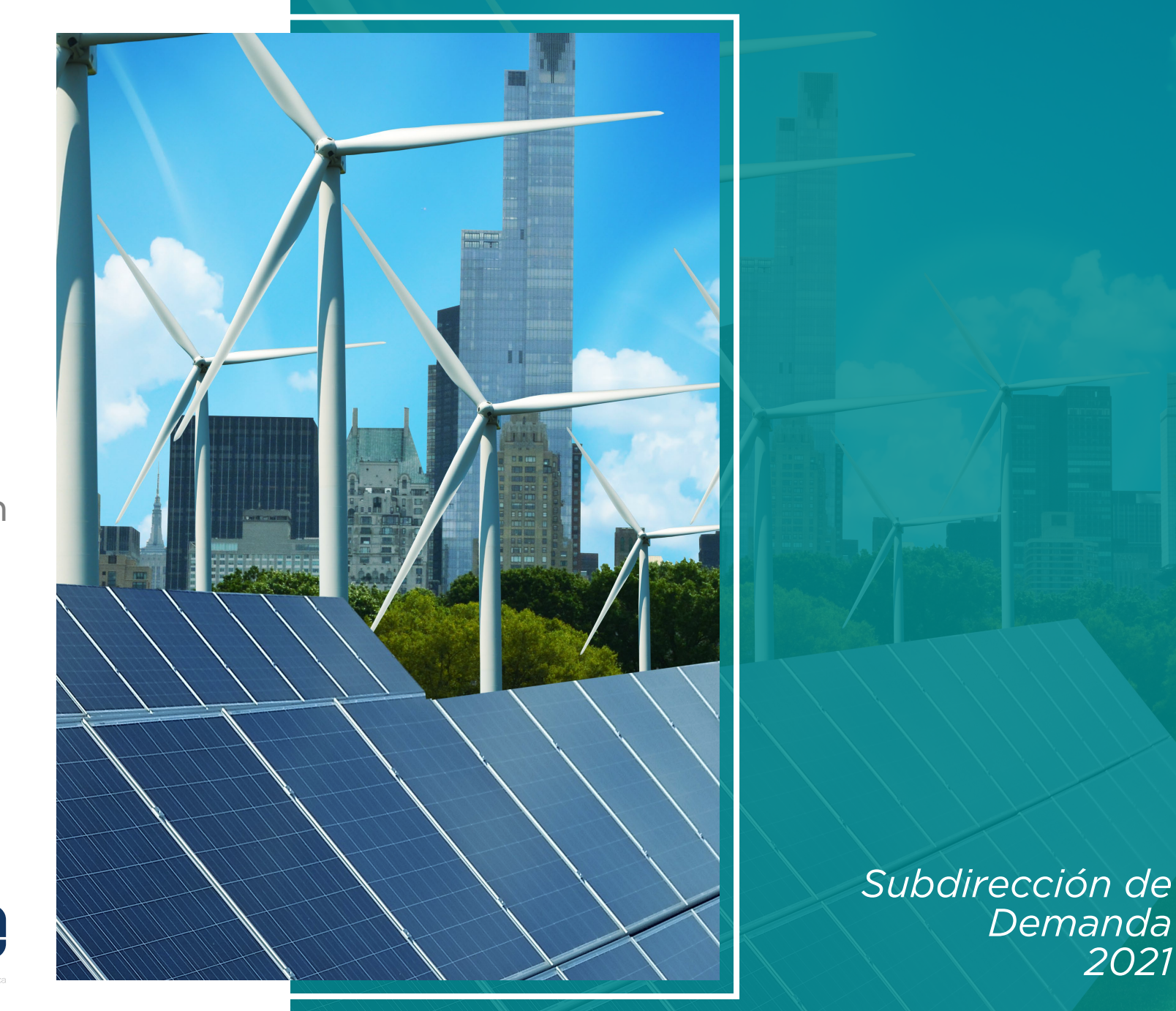

El futuro<br>es de todos Minenergía

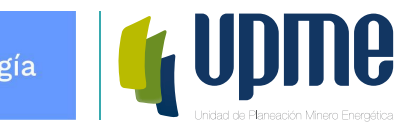

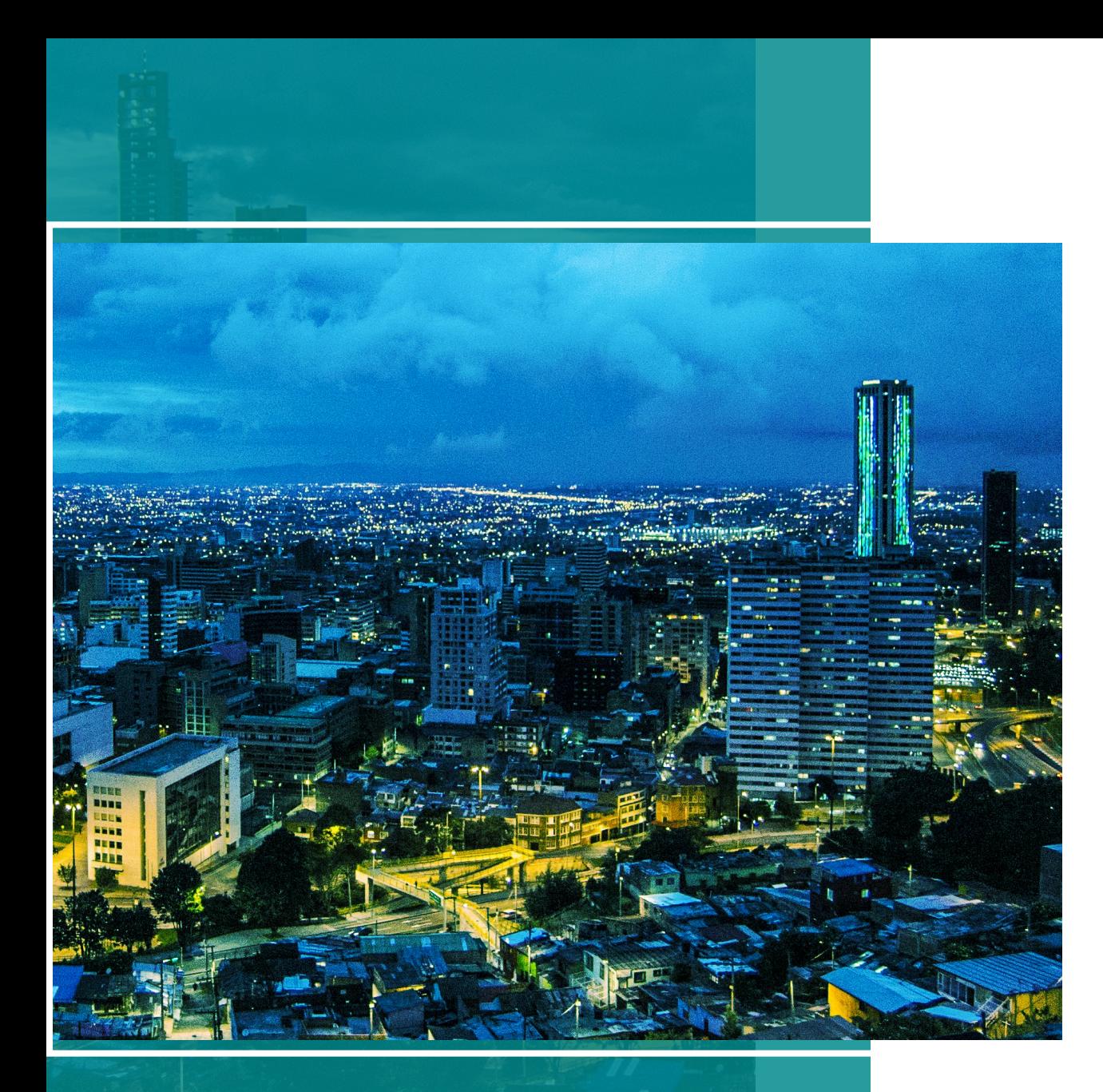

# Contenido

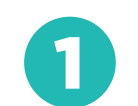

Incentivos tributarios para FNCE

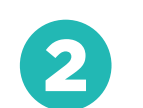

Incentivos tributarios para GEE

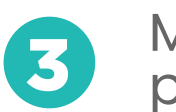

Material de ayuda para la presentación de solicitudes

## **¿Cuáles incentivos tributarios existen para FNCE y GEE?**

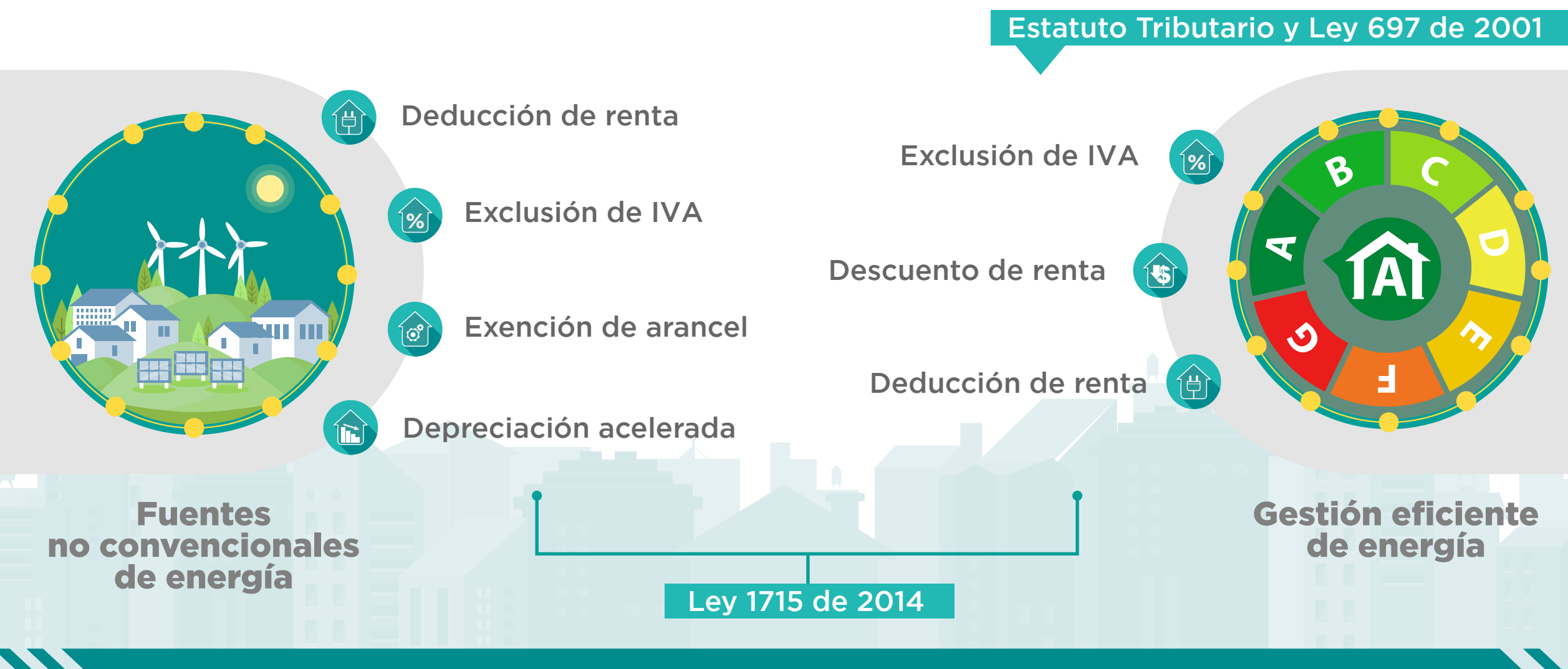

## **Reducción de trámites: Ley 1955 DE 2019 y Decreto 2106 de 2019**

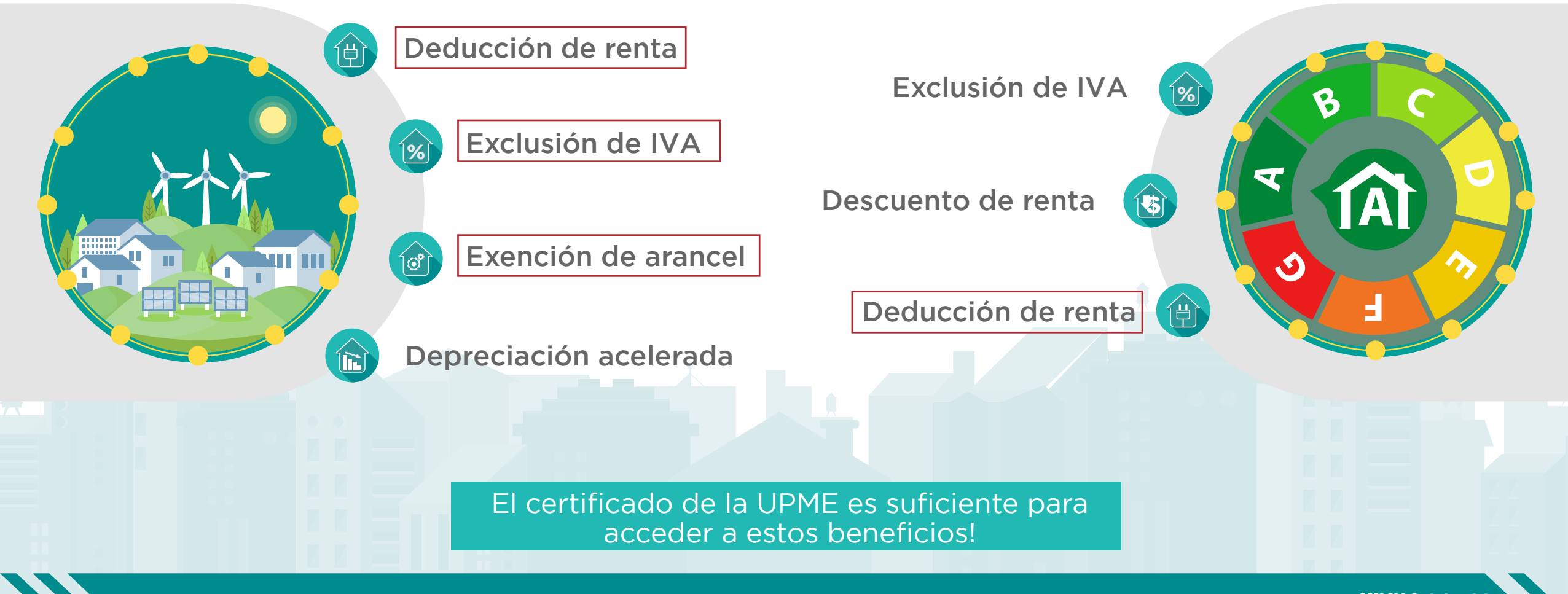

## **Procedimiento para acceder a los beneficios tributarios**

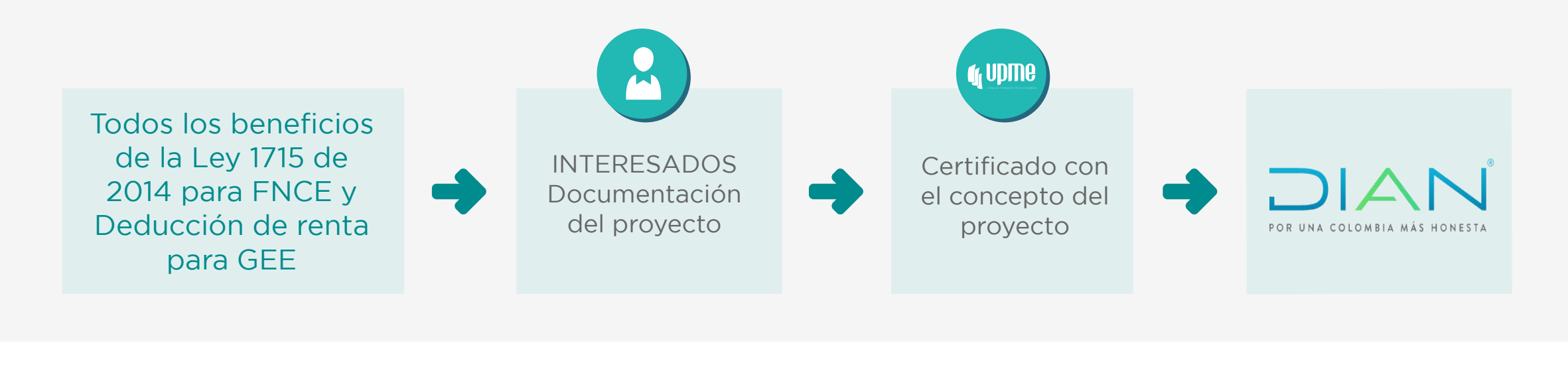

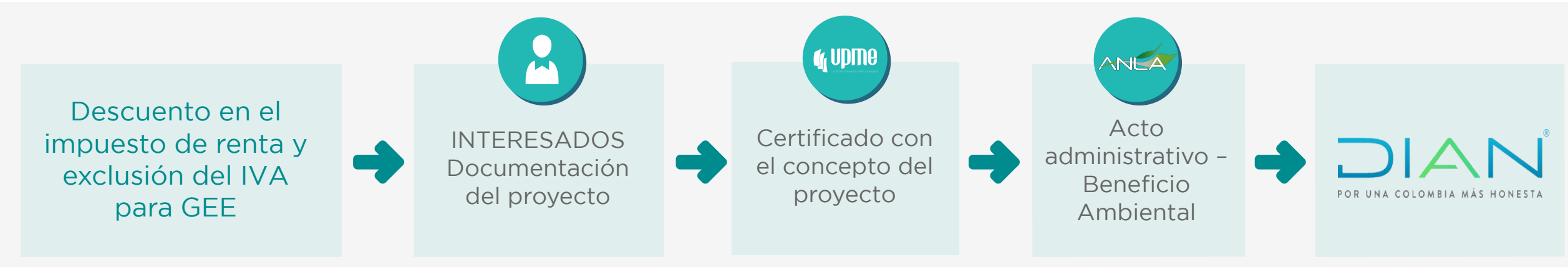

## **Pasos para obtener el certificado de la UPME**  ¿Qué hace el solicitante?

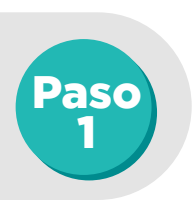

Reunir los documentos para la solicitud: La solicitud debe incluir todos los documentos que se describen en el artículo 4 de la Resolución UPME 203 de 2020 para FNCE y en el artículo 3 de la Resolución UPME 196 de 2020 para GEE.

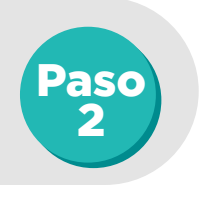

Radicar la solicitud: 2.1. Entrar a la página web de la UPME. 2.2. Seleccionar la ventana de IncentivosTributarios. 2.3. Dar clic en el botón de "Envíe su solicitud aquí". 2.4. Seleccionar la opción "Solicitud de certificado".

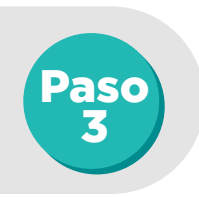

Responder los requerimientos de la UPME: La UPME puede solicitar información aclaratoria, ante esto hay que enviar los documentos a traves del botón de "Envíe su solicitud aquí" y seleccionar la opción "Aclaraciones".

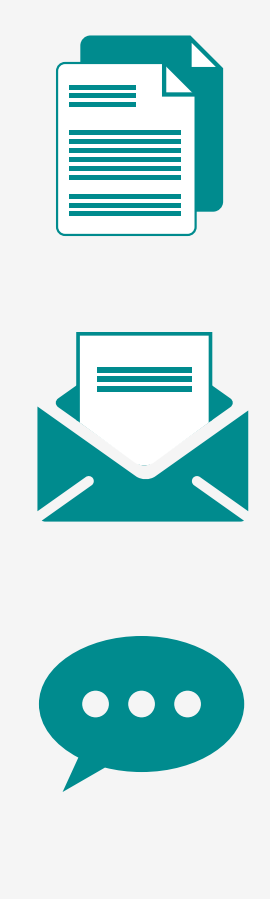

## **Etapas para la expedición del certificado**  ¿Qué hace la UPME?

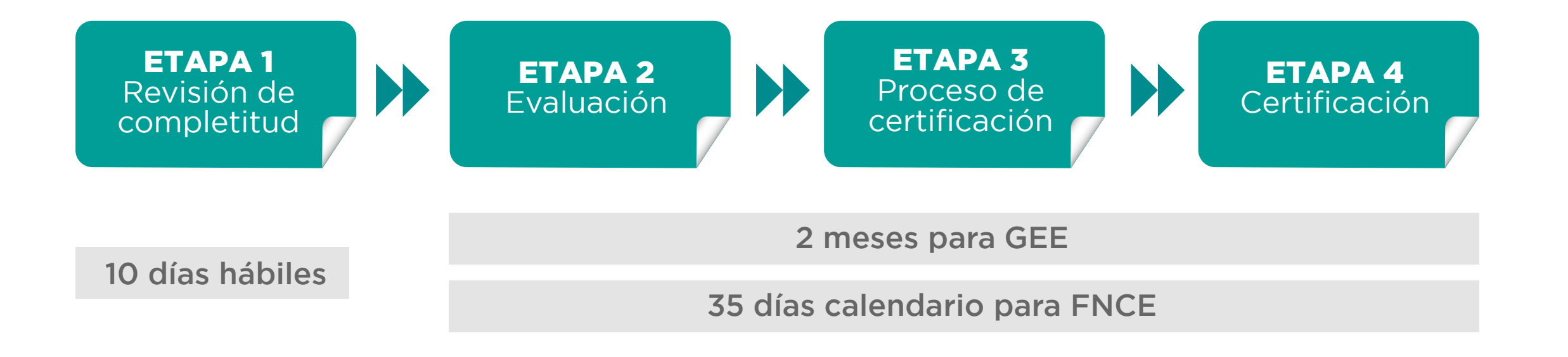

#### Notas Importantes

- En caso de que se requiera completar la solicitud en la Etapa 1, la UPME tendrá 10 días para revisar nuevamente.
- La UPME solo evaluará solicitudes completas.
- En caso que se necesite información en la Etapa 2, los tiempos de evaluación quedan suspendidos.

# **1. INCENTIVOS TRIBUTARIOS**<br>La para fuentes no convencionales de energía - FNCE

## **Resolución UPME 203 de 2020**

#### Objeto y alcance de la actuación de la UPME

*Artículo 1 y 3 de la Resolución UPME 203 de 2020.*

#### Requisitos para la solicitud

*Artículo 4 de la Resolución UPME 203 de 2020.*

#### Procedimiento para solicitar el certificado

Revisión de completitud -> 10 días hábiles. Evaluación -> 35 días.

#### Vigencia y alcance del certificado

*Artículo 8 de la Resolución UPME 203 de 2020.*

#### Otros procedimientos

- Modificación del certificado: Artículo 9 de la Resolución UPME 203 de 2020.
- Ampliación del Anexo 1 -> Por circular: artículo 10 y 11 de la Resolución UPME 203 de 2020.

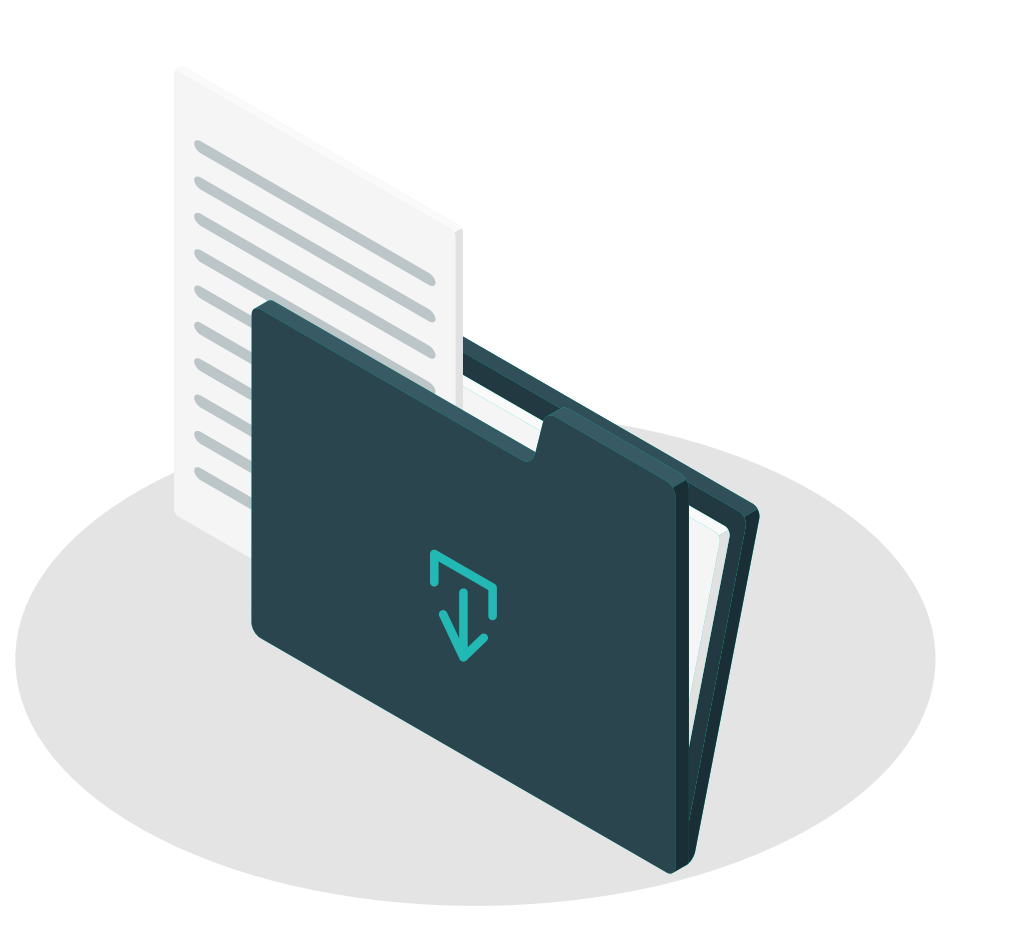

#### *https://www1.upme.gov.co/Resoluciones/203-2020.pdf*

## **Requisito 1:** Tipos de proyectos FNCE susceptibles de obtener beneficios tributarios

### Tipos de Proyectos

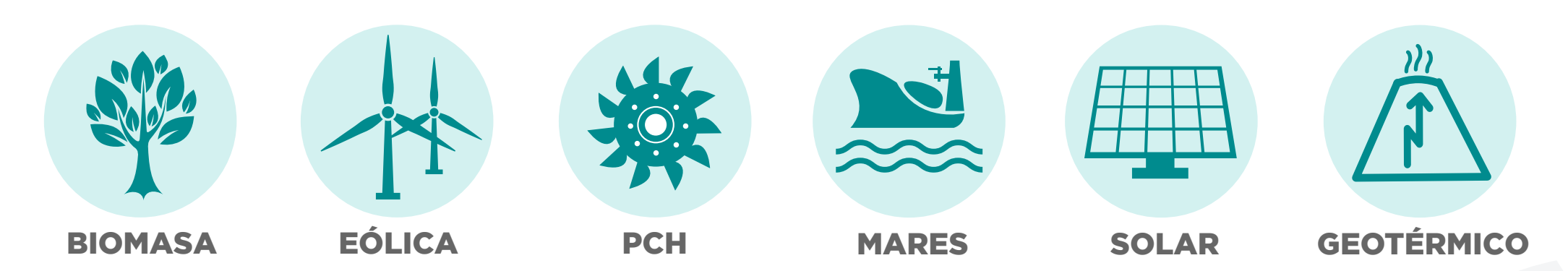

**Requisito 2:** Las inversiones deben hacer parte del listado de la UPME

Anexo 1 Resolución UPME 203 de 2020

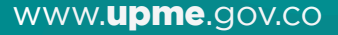

## **Procedimiento para solicitar el certificado**

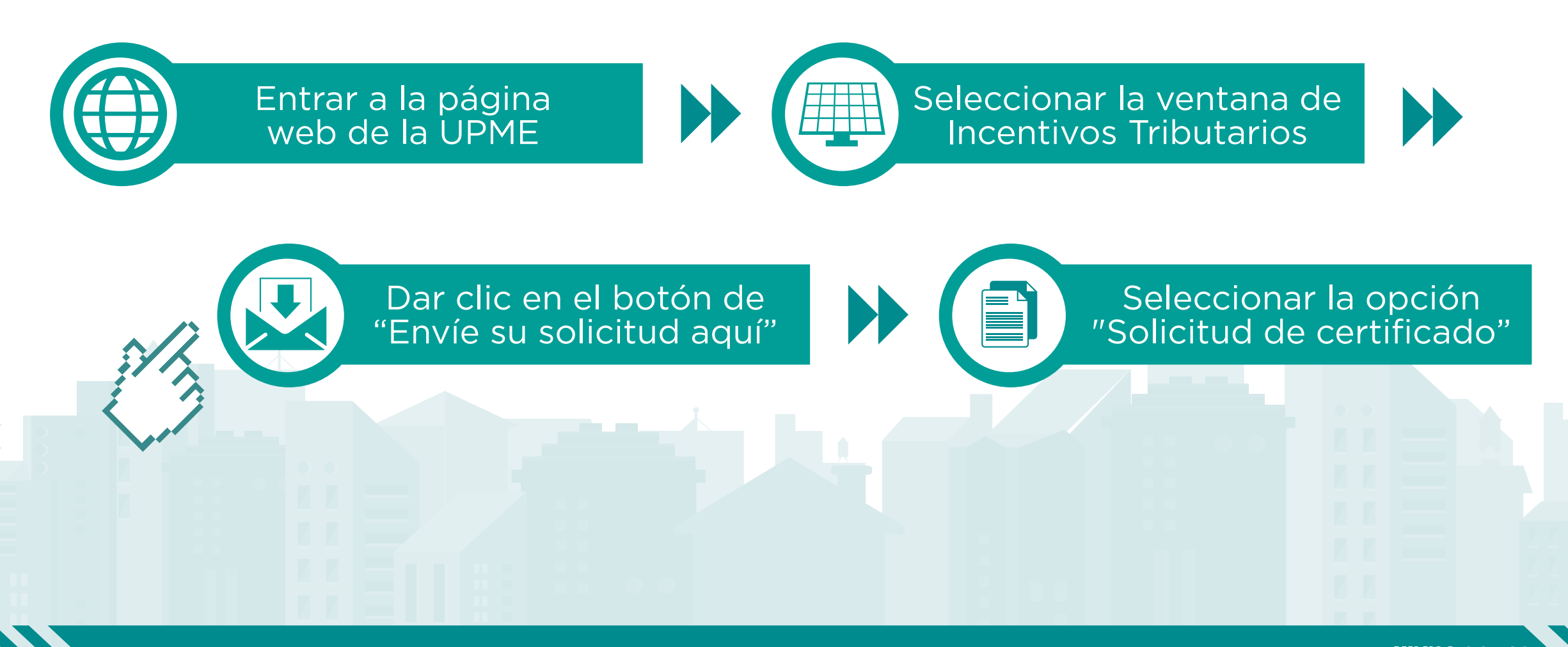

## **Documentos necesarios para una solicitud de FNCE ante la UPME**

Una solicitud esta completa cuando se entregan TODOS estos documentos:

#### Formatos UPME en archivo editable

- Formato 1: Generalidades del solicitante el formato 1 debe estar firmado.
- **> Formato 2: Descripción del provecto.**
- Formato 3: Bienes objeto de la solicitud.
- Formato 4: Servicios objeto de la solicitud.

#### Catálogos o fichas técnicas de los equipos relacionados en el formato 3

- Entregar los catálogos o fichas técnicas de los bienes relacionados en el formato 3.
- Entregar los certificados que permitan verificar el cumplimiento de las normas técnicas.

#### Soportes de los servicios relacionados en el formato 4

Entregar copia de los soportes de los servicios relacionados en el formato 4.

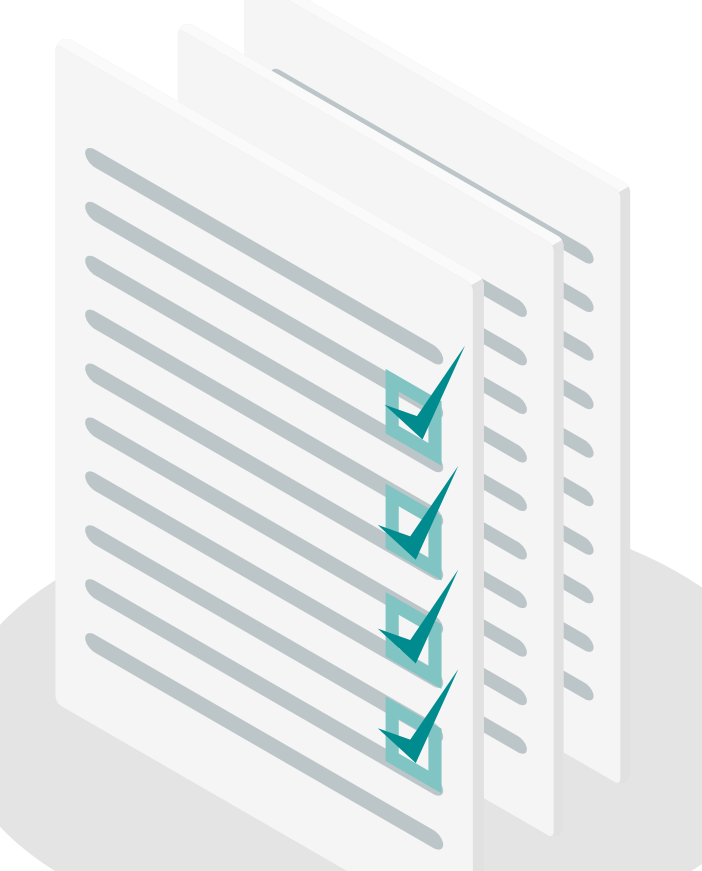

# **2. INCENTIVOS TRIBUTARIOS<br>21** para Gestión Eficiente de Energía GEE

## **Resolución UPME 196 de 2020**

#### Objeto y alcance de la actuación de la UPME

*Artículo 1 y 2 de la Resolución UPME 196 de 2020.*

#### Requisitos para la solicitud

*Artículo 3 de la Resolución UPME 196 de 2020.*

#### Procedimiento para solicitar el certificado

Revisión de completitud -> 10 días hábiles Evaluación -> 2 meses

#### Vigencia y alcance del certificado

*Artículo 7 de la Resolución UPME 196 de 2020.*

#### Otros procedimientos

- Modificación del certificado: artículo 8 de la Resolución UPME 196 de 2020.
- Ampliación del Anexo 1 -> Por circular: artículo 9 y 10 de la Resolución UPME 196 de 2020.

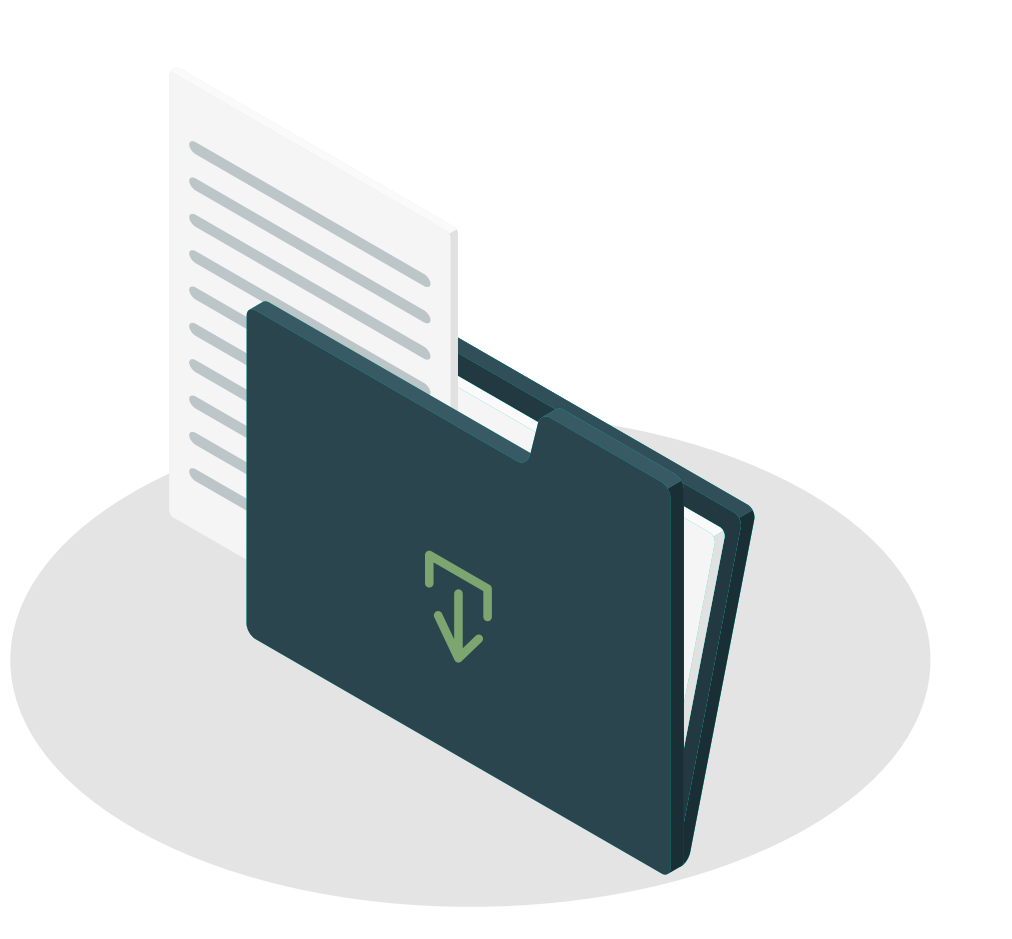

#### *https://www1.upme.gov.co/Resoluciones/196-2020.pdf*

## **Procedimiento para solicitar el certificado**

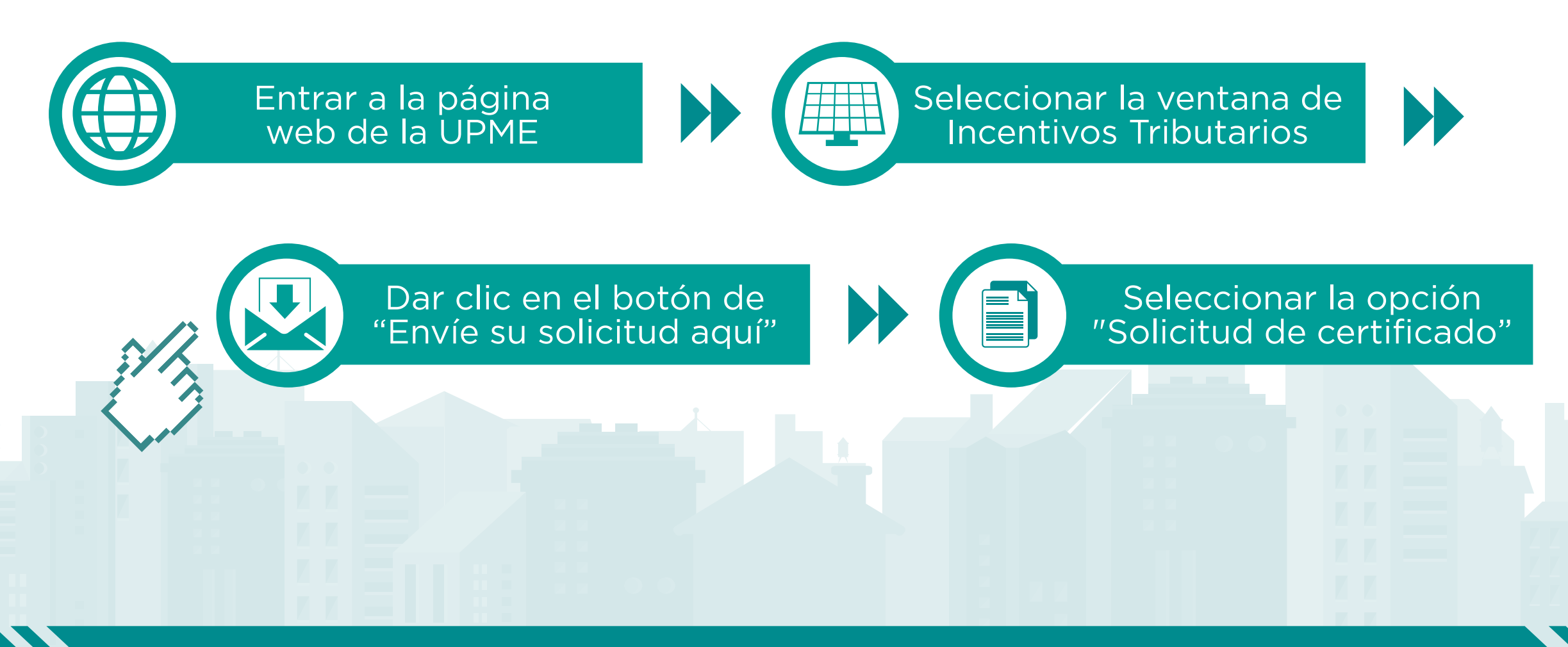

## **Requisito 1 para acceder a los IT de GEE**

El proyecto debe enmarcarse en las acciones y medidas contenidas en las Resoluciones MME-MADS-MHCP 1988 de 2017 y 0367 de 2018.

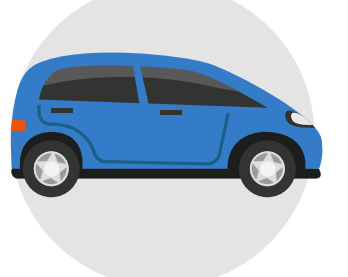

### Sector transporte

- Reconversión a GNV
- Uso de electricidad

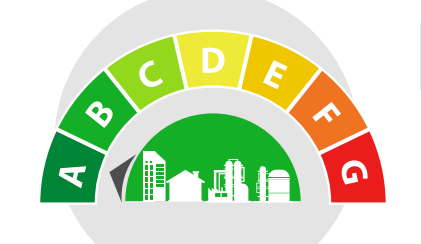

### Sector terciario

- Uso eficiencia energía eléctrica
- Mejora en diseño, construcción y adecuación arquitectónica
- Medición avanzada
- Diseño e implementación de SGE
- Evaluación e implementación de distritos térmicos

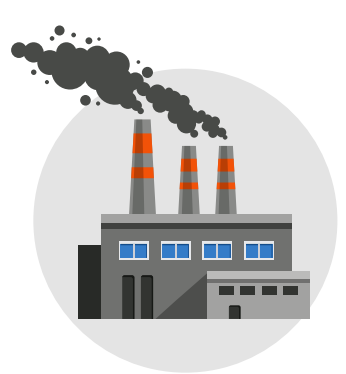

### Sector industria

- Uso eficiente de energía eléctrica
- Combustibles sólidos y gaseosos para calor directo e indirecto
- Diseño e implementación de SGEn

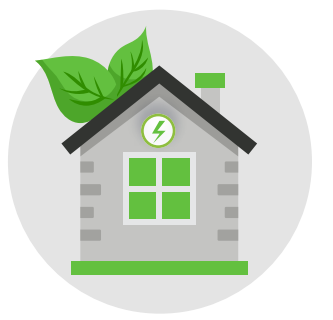

## Sector residencial

- Uso eficiente de energía eléctrica
- **> Mejoramiento eficiencia en** edificaciones
- > Implementación de estufas de leña mejoradas

# **Requisito 2 para acceder a los IT de GEE**

Contribuir a las metas de ahorro de energía del PAI-PROURE

### Plan de Acción indicativo 2017-2022 PROURE

Meta reducir 9,05% del consumo final de energía a 2022 -> 7,7 MTJ

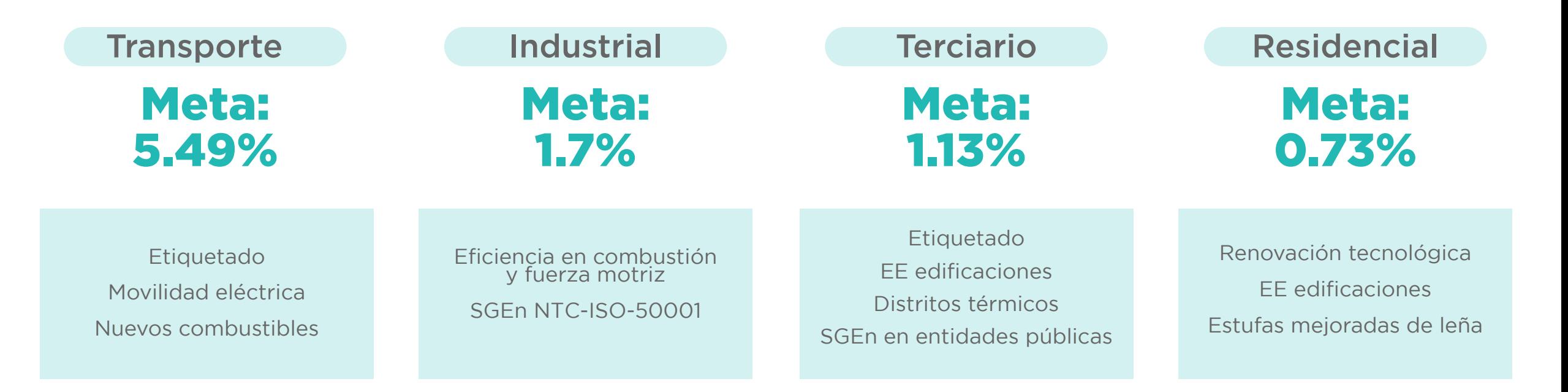

## **Documentos necesarios para una solicitud de GEE ante la UPME**

Una solicitud esta completa cuando se entregan TODOS estos documentos:

#### Formatos UPME en archivo editable

- Formato 1: Generalidades del solicitante el formato 1 debe estar firmado
- **> Formato 2:** Descripción del proyecto
- **> Formato 3:** Bienes y servicios objeto de la solicitud

#### Documento con la descripción del proyecto

- Entregar los catálogos o fichas técnicas de los bienes relacionados en el formato 3
- Entregar los certificados que permitan
- verificar el cumplimiento de las normas técnicas

#### Soportes

Entregar la descripción detallada del proyecto de acuerdo al artículo 3 (numeral 3.2) de la Resolución UPME 196 de 2020.

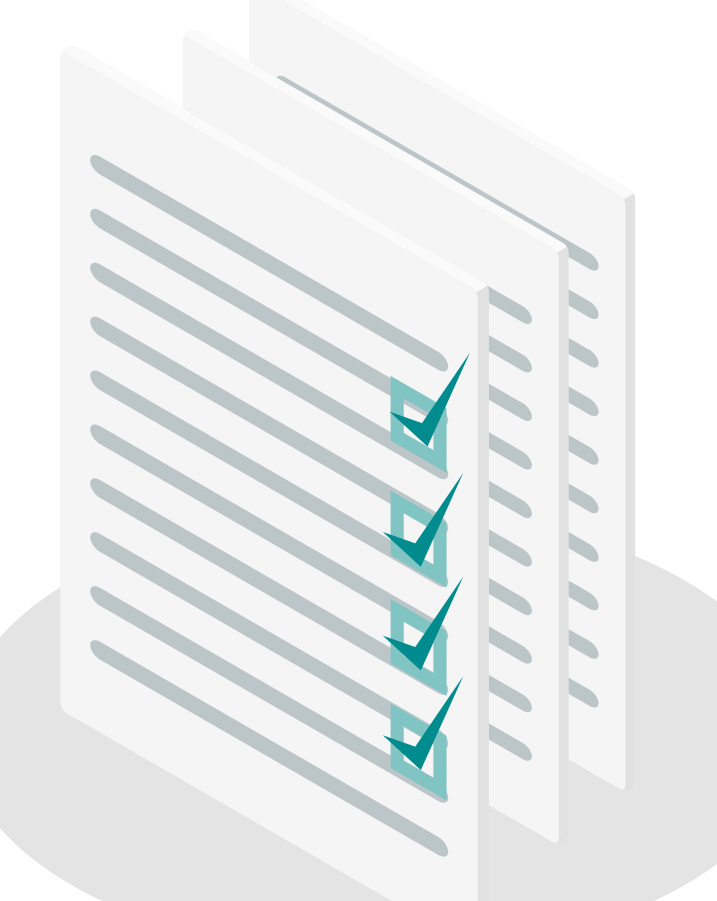

# **7. MATERIAL DE AYUDA DE LA UPME<br>21** para la presentación y seguimiento de solicitudes

## **Material de apoyo a la presentación de solicitudes**

La UPME ha desarrollado una serie de herramientas pedagógicas para la correcta presentación de la solicitud de proyectos de FNCE y GEE así como el seguimiento de la misma.

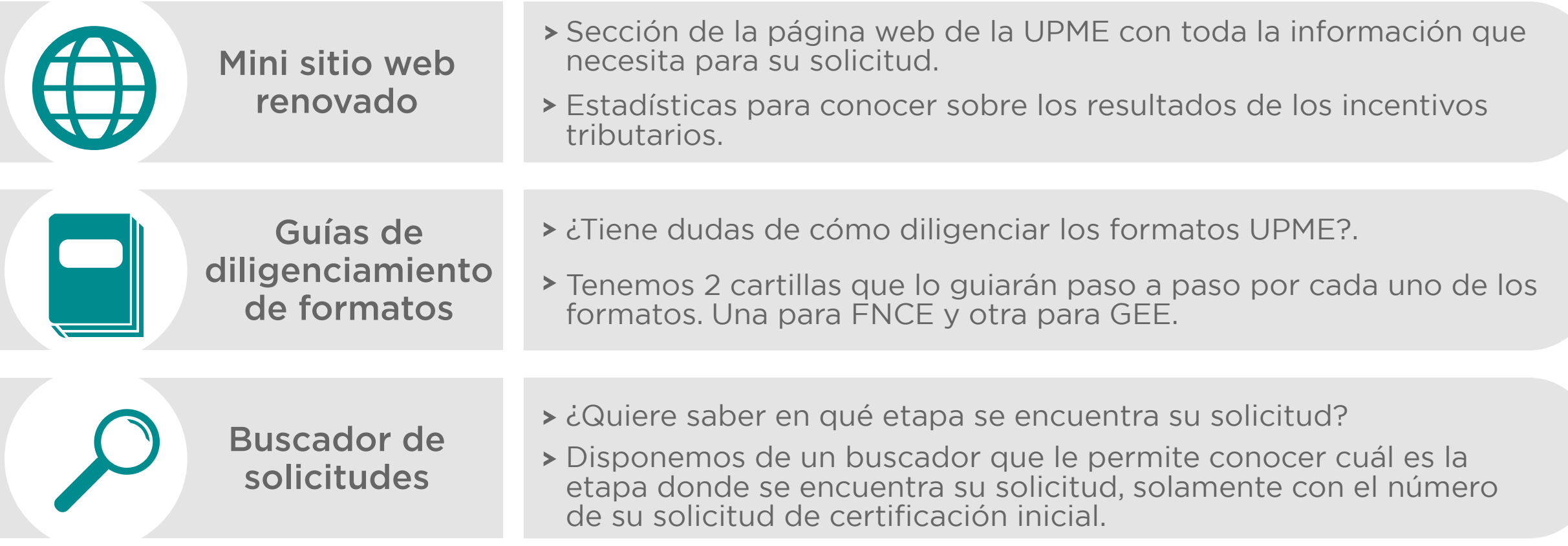

## **Mini sitio de incentivos tributarios en la página web de la UPME – Pensado en el usuario**

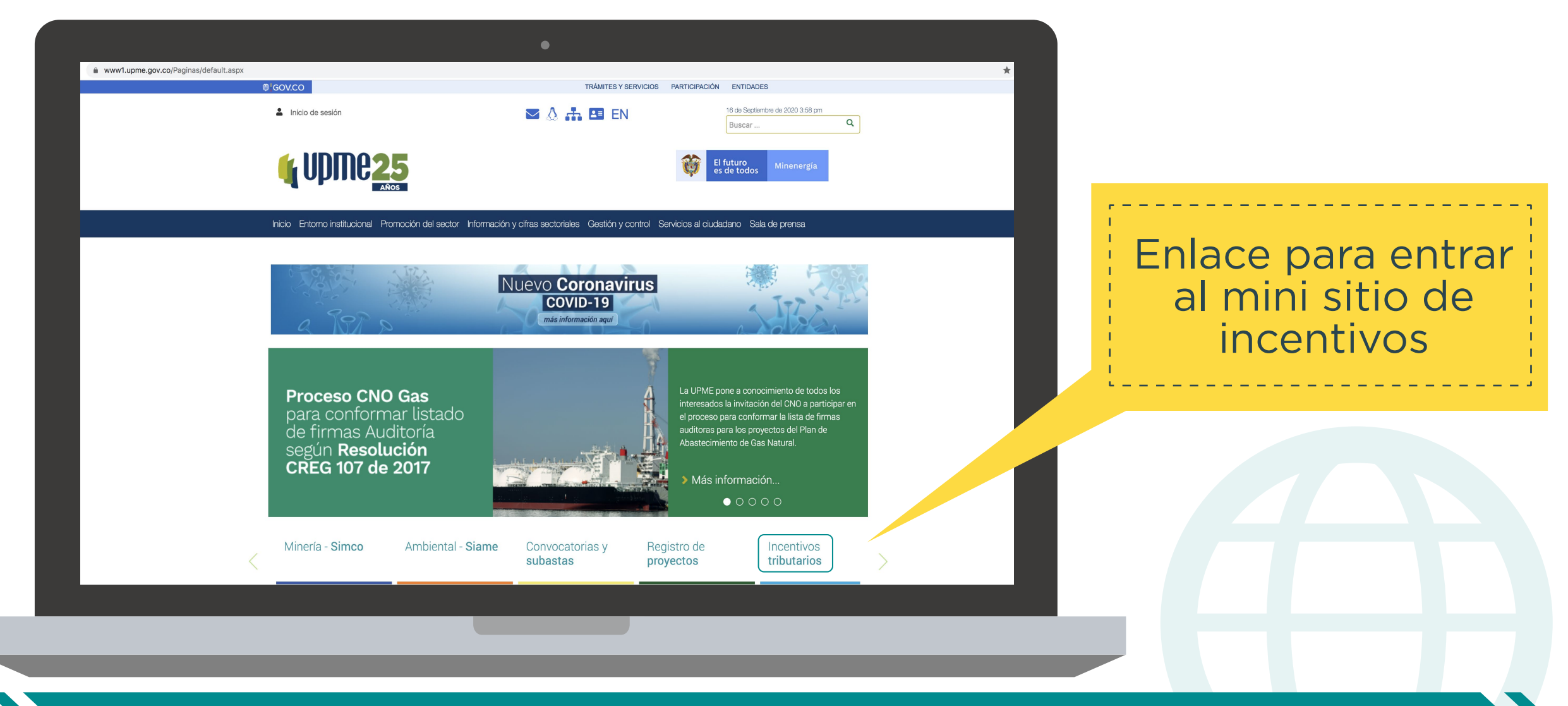

## **Mini sitio de incentivos tributarios en la página web de la UPME – Pensado en el usuario**

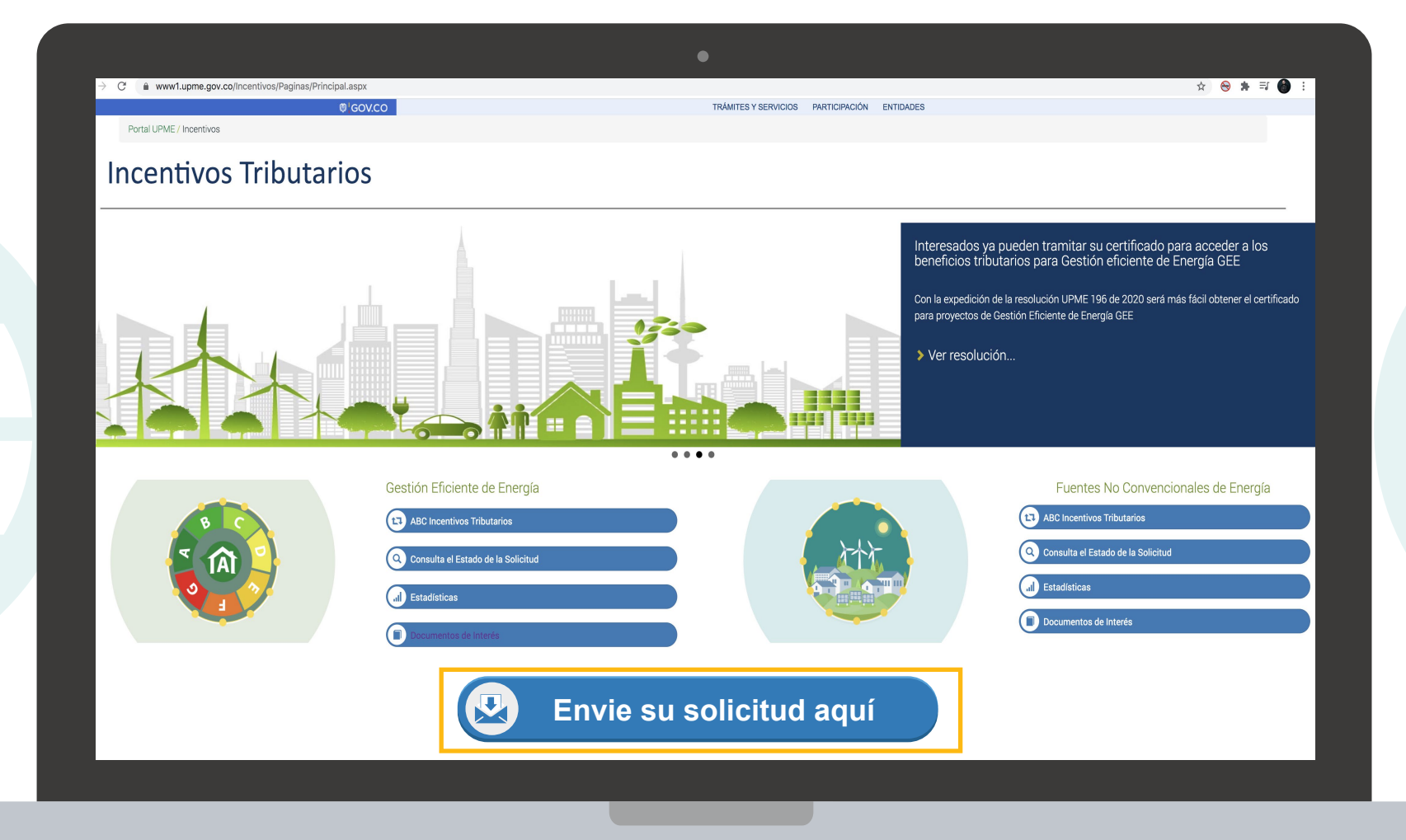

## **Mini sitio de incentivos tributarios en la página web de la UPME – Pensado en el usuario**

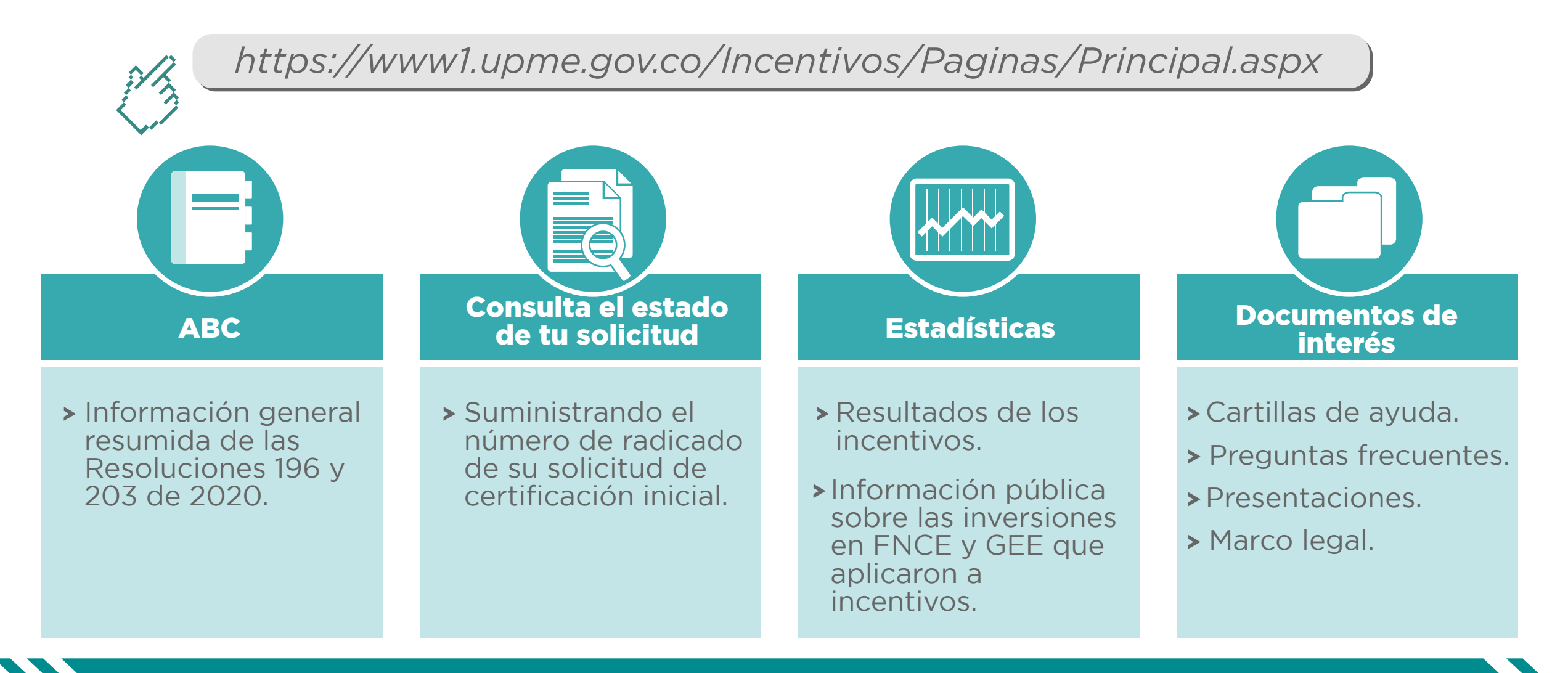

## **Buscador de solicitudes**

Con el número de su solicitud de certificación inicial se puede saber en qué estado se encuentra una solicitud.

### Número de radicado

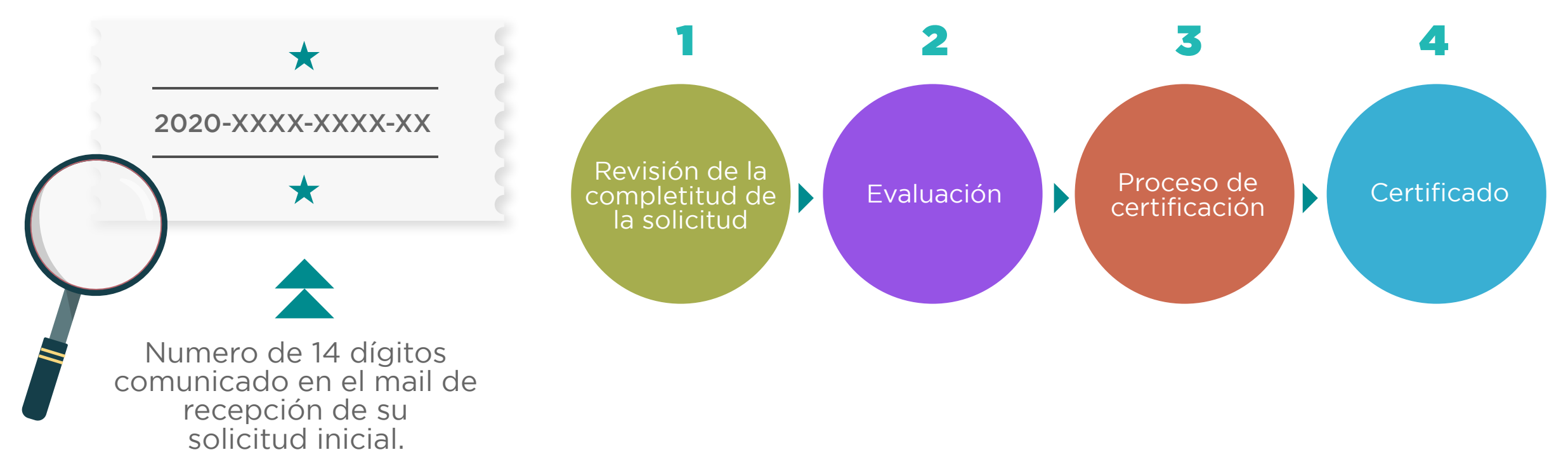

## **Cartillas Guía**

- > Disponibles en PDF en el mini sitio de IT de la página web de la UPME.
- Explica como llenar cada una de las casillas de los formatos.
- Cuenta con un glosario en caso de que se tengan dudas sobre los conceptos de los formatos.

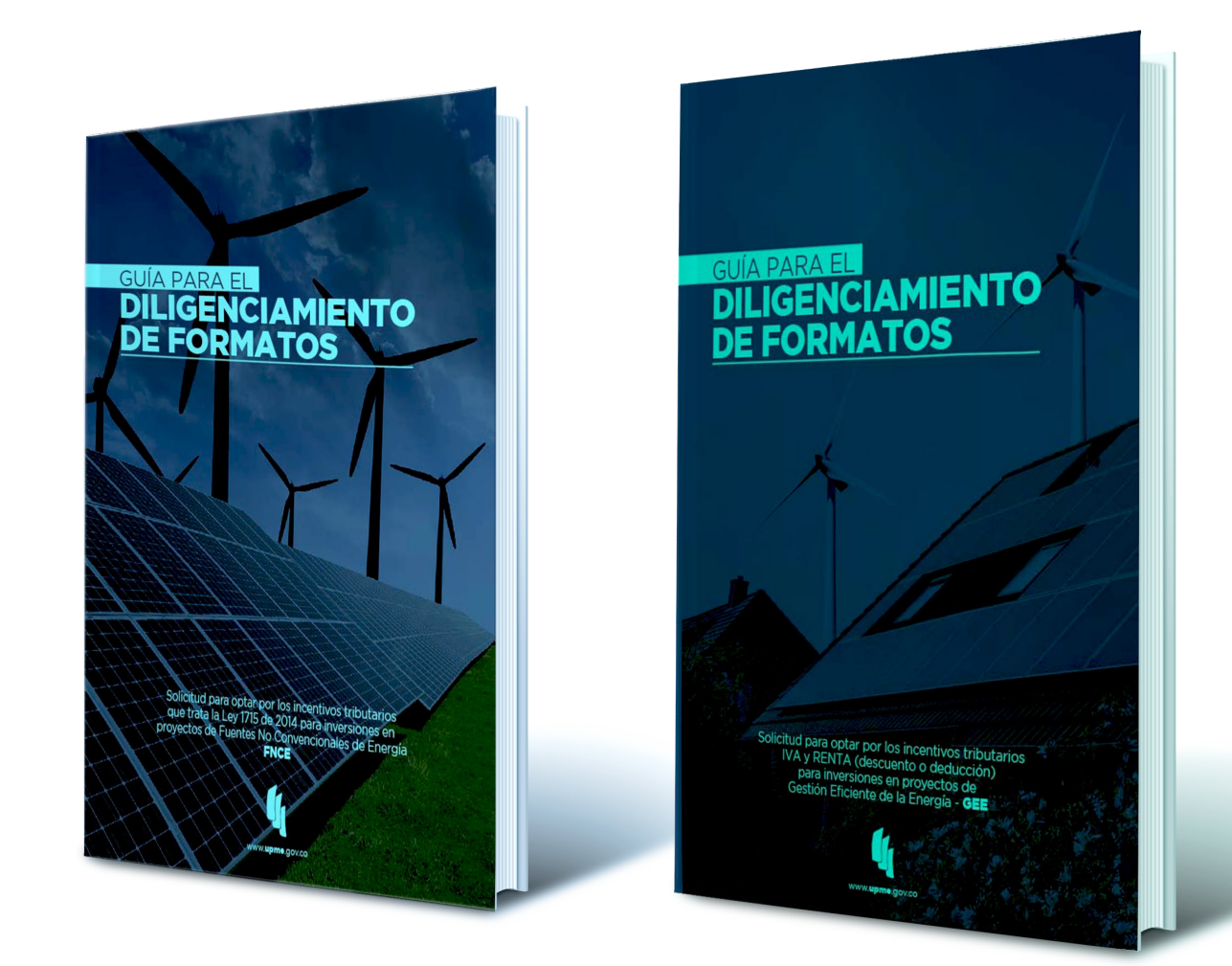

## **Canales de comunicación**

Todas las preguntas que tenga sobre el procedimiento remitalas a:

## *correspondencia@upme.gov.co*

Se le informa a la ciudadanía interesada, que el servicio de evaluación de las solicitudes de incentivos tributarios actualmente no tiene costo, sin embargo, el pago por este servicio esta siendo objeto de estudio. Oportunamente se publicará en la página web de la UPME la información correspondiente.

# **GRACIAS**

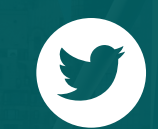

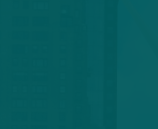

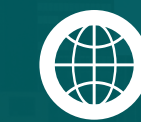

 $\mathbf{f}$ 

@upmeoficial upme(oficial) www.upme.gov.co